# YOUTH THE QUALITY CARE PANIMALS

GETTING YOUR YQCA CERTIFICATION
HELP DOCUMENT

# CREATING AND LOGGING INTO YOUR YQCA ACCOUNT

# STEP 1

Create and login to a YQCA account. Go to yqcaprogram.org and select "Register/Sign In" from the menu.

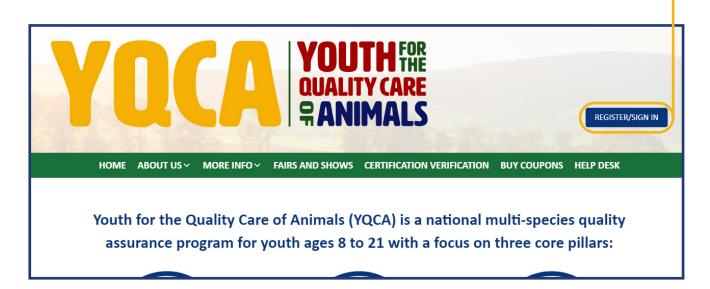

# STEP 2

If registering a new account, select "Register." If logging in to a pre-existing account, enter your username and password and select "Submit" to login.

If you have questions about creating an account, registering for courses, or printing certificates, checkout these two videos or download the help documents on the More Info/Youth & Parents page.

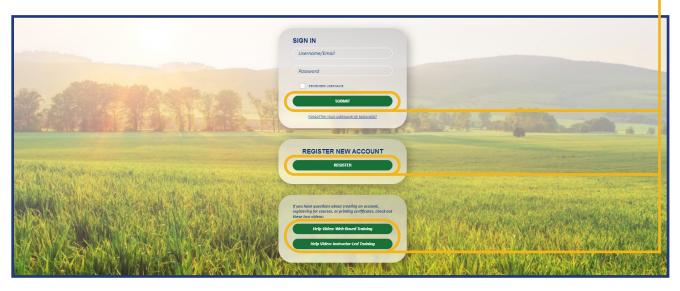

NOTE:

If you are logging into an existing account and do not need to add a child to your account, skip steps 3-6 and the "Add A Child" section of this help doc for instructions on how to select and purchase your desired course.

STEP 3

When registering a new account, enter your birthdate. If you are an age protected under COPPA, a parent must create the account.

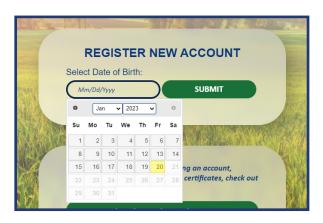

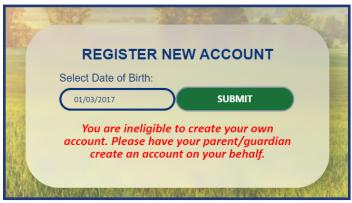

#### STEP 4 **Adult/Parent Registration** Complete registration information for the The password must have at least 8 characters, at least 1 digit(s), at least 1 lower case letter(s), at least owner of the account. 1 upper case letter(s), at least 1 non-alphanumeric character(s) such as as \*, -, or # The image on this page is for adult/ parent registration. The image on the next page is for youth ages 13-18. Choose.. \$ County of Participation Select **‡** Organization Affiliation Adult Extension Professional Agriculture Teacher Grade/Level of Education Choose.. **‡** Birthdate 11 \$ 1982 \$ Gender Choose. **‡** Race Choose.. **‡** Residence **‡** Phone (XXX) XXX-XXXX Security Question I'm not a robot CREATE MY NEW ACCOUNT CANCEL

| Registration                                                                                            |   |                                                                                                    |     |
|----------------------------------------------------------------------------------------------------|---|----------------------------------------------------------------------------------------------------|-----|
| Username                                                                                                | 0 |                                                                                                    |     |
| Password                                                                                                | 0 |                                                                                                    |     |
|                                                                                                    |   | The password must have at least 8 characters, at least 1 digit(s), at least 1 lower case letter(s), at least 1 upper case letter(s), at least 1 non-alphanumeric character(s) such as as *, -, or # | ast |
| Email Address                                                                                           | 0 |                                                                                                    |     |
|                                                                                                    |   |                                                                                                    |     |
| Email (Again)                                                                                           | 0 |                                                                                                    |     |
| First Name                                                                                              | 0 |                                                                                                    |     |
| Last Name                                                                                               | 0 |                                                                                                    |     |
| State                                                                                                   | 0 | Choose \$                                                                                                    |     |
| County of Participation                                                                                 | 0 | Select \$                                                                                                    |     |
| Organization Affiliation                                                                                | θ | Youth  4-H Member  FFA Member  Grange Member  Other Organization Membership  Hold down the Ctrl (windows) or Command (Mac) button to select multiple options.                                       |     |
| Grade/Level of Education                                                                                | 0 | Choose \$                                                                                                    |     |
| Birthdate                                                                                               | 0 | 6 \$ January \$ 2009 \$                                                                                                    |     |
| Gender                                                                                                  | 0 | Choose \$                                                                                                    |     |
| Race                                                                                                    | 0 | Choose \$                                                                                                    |     |
| Residence                                                                                               | 0 | Choose \$                                                                                                    |     |
| Phone (XXX) XXX-XXXX                                                                                    | 0 |                                                                                                    |     |
| Please indicate which livest<br>project(s) you/your child is,<br>enrolled in. Select all that<br>apply. |   | Beef Dairy cattle Dairy goats Meat Goats Poultry Hold down the Ctrl (windows) or Command (Mac) button to select multiple options.                                                                   |     |
| Security Question                                                                                       | 0 | I'm not a robot  reCAPTCHA Privacy - Terms                                                                                                    |     |
|                                                                                                    |   | CREATE MY NEW ACCOUNT CANCEL                                                                                                    |     |

#### Retrieve email to validate registration and complete parental consent.

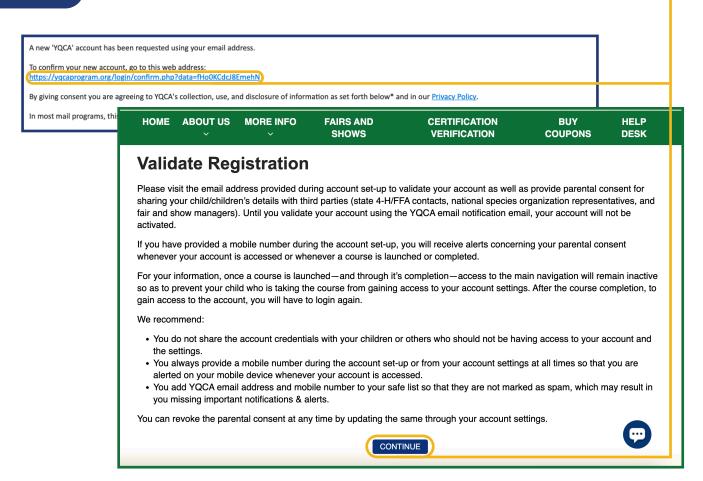

#### Validate your account registration.

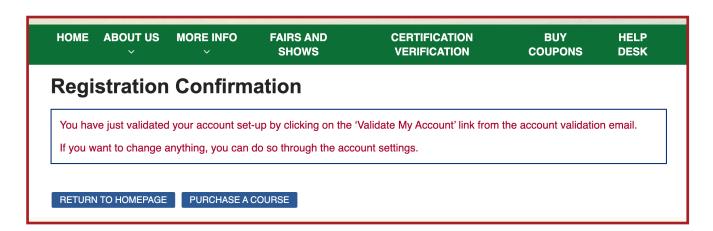

# **ADD A CHILD**

STEP 1

Once an account has been created, children can be added. Select "Add Child."

|                                                                                               | CHILD RE                                                                                                    | GISTRATION                                                                                                    |                                                                                                    |  |
|-----------------------------------------------------------------------------------------------|----------------------------------------------------------------------------------------------------|----------------------------------------------------------------------------------------------------|----------------------------------------------------------------------------------------------------|--|
|                                                                                               |                                                                                                    |                                                                                                    |                                                                                                    |  |
| Child Registrati                                                                              | ion                                                                                                    |                                                                                                    |                                                                                                    |  |
| We have auto-populated so<br>them here for your child as i                                    | ome of your child's information based on your inp<br>needed.                                                            | outs in the earlier screen. Please up                                                                                                    | STE                                                                                                    |  |
| rst Name 0                                                                                    | Stella                                                                                                    |                                                                                                    | Complete the                                                                                                    |  |
| ast Name 0                                                                                    | Green                                                                                                    |                                                                                                    | registration for your                                                                                                    |  |
| elationship to This Child 0                                                                   |                                                                                                    |                                                                                                    | child. Select "Submit" to                                                                                                    |  |
| tate 0                                                                                        | Nebraska                                                                                                    |                                                                                                    | move on or "Submit and                                                                                                    |  |
| ounty of Participation 0                                                                      | Select                                                                                                    |                                                                                                    | Add Another Child" to                                                                                                    |  |
| rade/Level of Education 0                                                                     | •                                                                                                    |                                                                                                    | add additional children                                                                                                    |  |
| rthdate 9                                                                                     | mm/dd/yyyy                                                                                                    |                                                                                                    |                                                                                                    |  |
| ender 9                                                                                       |                                                                                                    |                                                                                                    |                                                                                                    |  |
| ice 0                                                                                         | White •                                                                                                    |                                                                                                    |                                                                                                    |  |
| esidence 0                                                                                    | Rural                                                                                                    |                                                                                                    | CHILD REGISTRATION                                                                                                    |  |
| lease indicate which vestock project(s) you (the buth) are enrolled in. Select Il that apply. | Beef Dairy cattle Dairy goats Meat goats Held down the Ctrl (mindows) or Command (Mac) burtten to select multiple appli | Data Sharing Consent  You have added Stella, Jose to your account. Once Stella, Jose has a consent, YQCA can verify their certification information with state contacts, as the port Board, National Cattlement's Beef Association, and fair above manage.                                                                                                    |                                                                                                    |  |
| ease indicate which vestock species your family ises? Select all that apply.                  | Beef Dairy cattle Dairy goats Meat goats Held down the City (nindows) or Command (Mac) button to select multiple april  | for Stella, Jose is Joseph Child 1, Child 2, certification number, certification expiration, state, county, age, and type of training completed.  If you would like YaCA to share this information with those parties so your child's certification can be validated, you will need to give your parental consent. You can revoke the parental consent at any time by updating the same through your Child Dashboard or Data Sharing Consent settings. |                                                                                                    |  |
|                                                                                               | RESET SUBMIT SUBMIT AND ADD ANOTHER CHILD CAL                                                                           | First Name                                                                                                    | Stella                                                                                                    |  |
|                                                                                               |                                                                                                    | Last Name<br>Age                                                                                                    | Green                                                                                                    |  |
|                                                                                               |                                                                                                    | Gender                                                                                                    | 9 years 10 months  Female                                                                                                    |  |
| 3                                                                                             |                                                                                                    |                                                                                                    | Yes, I want to share this child's information with third parties. No, I do not want to share this child's information with third parties. |  |
|                                                                                               |                                                                                                    | First Name                                                                                                    | Jose                                                                                                    |  |
| nplete "Date                                                                                  | a Sharing Consent."                                                                                                    | Last Name                                                                                                    | Green                                                                                                    |  |
|                                                                                               | parents do not provide data                                                                                             |                                                                                                    |                                                                                                    |  |

CHILD DASHBOARD

Name As Seen On Certificate

Name As Seen In Shared Reports
Stella Green

Joseph Green Child 1

Jose Green

Joseph Green Child 2

Yes 10 year(s) 8

month(s)

Jose Green

Amber Green

Amber Green

Amber Green

Mer Green

Mer Green

Mer Green

Mer Green

Mer Green

Mer Green

Mer Green

Mer Green

Mer Green

Mer Green

Mer Green

Mer Green

Mer Green

Mer Green

Mer Green

Mer Green

Mer Green

Mer Green

Mer Green

Mer Green

Mer Green

Mer Green

Mer Green

Mer Green

Mer Green

Mer Green

Mer Green

Mer Green

Mer Green

Mer Green

Mer Green

Mer Green

Mer Green

Mer Green

Mer Green

Mer Green

Mer Green

Mer Green

Mer Green

Mer Green

Mer Green

Mer Green

Mer Green

Mer Green

Mer Green

Mer Green

Mer Green

Mer Green

Mer Green

Mer Green

Mer Green

Mer Green

Mer Green

Mer Green

Mer Green

Mer Green

Mer Green

Mer Green

Mer Green

Mer Green

Mer Green

Mer Green

Mer Green

Mer Green

Mer Green

Mer Green

Mer Green

Mer Green

Mer Green

Mer Green

Mer Green

Mer Green

Mer Green

Mer Green

Mer Green

Mer Green

Mer Green

Mer Green

Mer Green

Mer Green

Mer Green

Mer Green

Mer Green

Mer Green

Mer Green

Mer Green

Mer Green

Mer Green

Mer Green

Mer Green

Mer Green

Mer Green

Mer Green

Mer Green

Mer Green

Mer Green

Mer Green

Mer Green

Mer Green

Mer Green

Mer Green

Mer Green

Mer Green

Mer Green

Mer Green

Mer Green

Mer Green

Mer Green

Mer Green

Mer Green

Mer Green

Mer Green

Mer Green

Mer Green

Mer Green

Mer Green

Mer Green

Mer Green

Mer Green

Mer Green

Mer Green

Mer Green

Mer Green

Mer Green

Mer Green

Mer Green

Mer Green

Mer Green

Mer Green

Mer Green

Mer Green

Mer Green

Mer Green

Mer Green

Mer Green

Mer Green

Mer Green

Mer Green

Mer Green

Mer Green

Mer Green

Mer Green

Mer Green

Mer Green

Mer Green

Mer Green

Mer Green

Mer Green

Mer Green

Mer Green

Mer Green

Mer Green

Mer Green

Mer Green

Mer Green

Mer Green

Mer Green

Mer Green

Mer Green

Mer Green

Mer Green

Mer Green

Mer Green

Mer Green

Mer Green

Mer G

STEP 4

View the child dashboard to edit child profiles, delete a child/children, and add a child/children.

# **PURCHASING AN INSTRUCTOR-LED TRAINING**

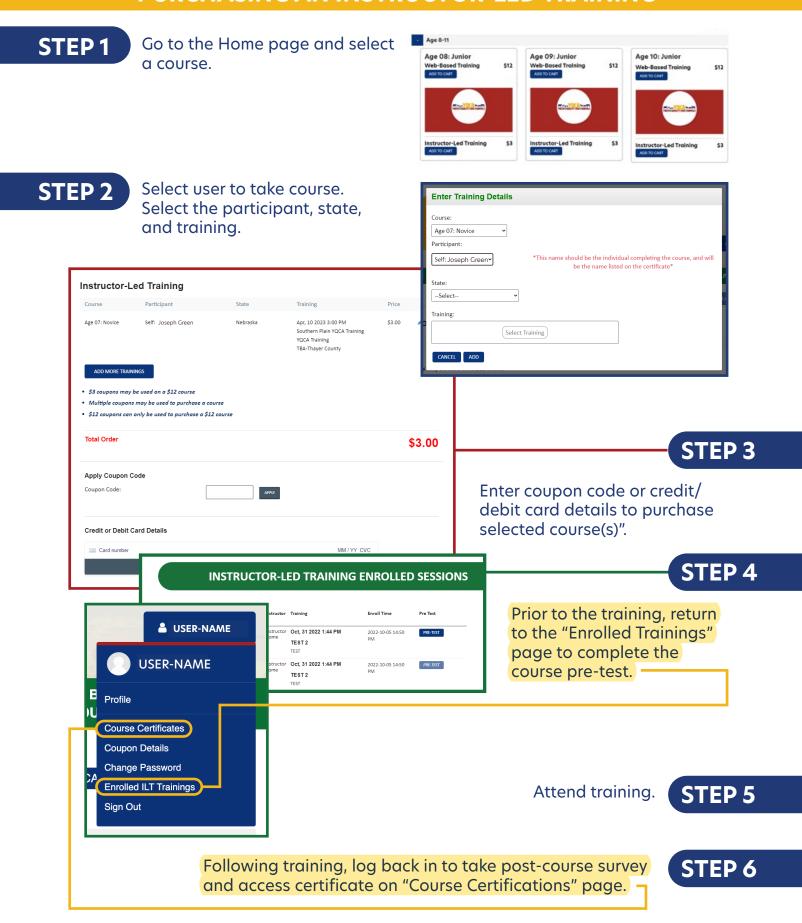

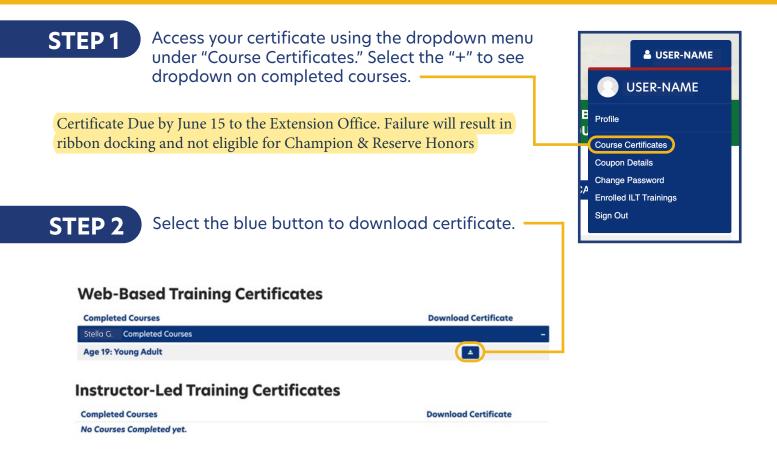

### STEP 3

On a PC computer, the downloaded PDF will be available in the upper right-hand corner of the screen and in the "Downloads" folder.

On a Mac computer, the downloaded PDF will be available in your browser downloads at the bottom of the window and in the "Downloads" folder.

On a smart phone, the downloaded PDF will be in "My Files" and "Downloads".

On an iPhone, you will have the option to save your downloaded PDF to your photos, files, or other applications you have on your phone.

# STEP 4

Rename and/or move the file to a location that is easily accessible for future use.

To print PDF, select printer icon and send to local printer.